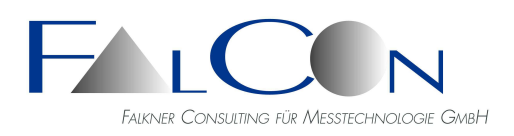

*Lohenstr. 16, 82166 Gräfelfing-Lochham, Germany Tel.: +49 89 85 10 88, Fax +49 89 85 10 27 e-Mail: info@falcon.de, www.falcon.de*

# **FalCon Customer View**

# **Das Präsentations- und Distributions-Tool**

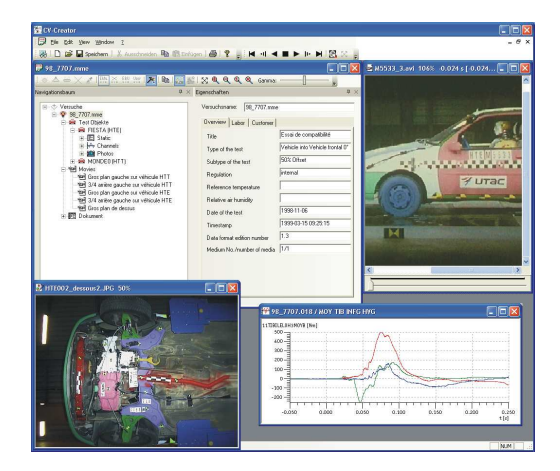

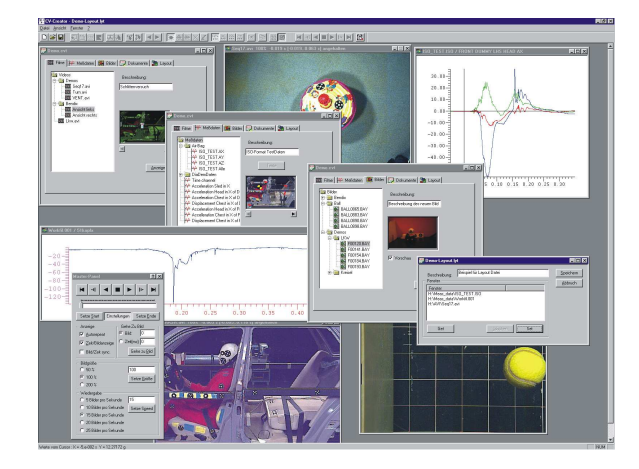

# **Leistungsumfang:**

## **Customer Writer**

- •Automatische Erstellung von Kundenkopien *nur noch das Verzeichnis auf CD brennen*
- •Freie Weitergabe des Viewer-Programmteils an Ihre "Kunden" *Installationsverzeichnis wird automatisch erstellt*

### **Layout**

- •Vorgabe von Layouts *Hervorhebung des Wesentlichen*
- •Übersichtliche Datenstruktur *Übersichtsbilder zeigen gleich, wo die Kameras standen*
- •Einfache Datendistribution *mittels Drag-and-Drop hinzufügen*
- •Beliebige Gruppierung *freie Namensgebung und zusätzliche Beschreibung (nur als cv-Datei speicherbar)*
- •Großer Funktionsumfang *die von FalCon Quick View bekannten Bearbeitungs-, Darstellungs-und Synchronisations-Werkzeuge – selbst im Viewer-Programmteil*
- •Export/Import Layout-Dateien in/von XML-Format

### **ISO-MME Creator**

•Zusammenführen mehrerer Teilversuche – *alle Testdaten in einem Container*

- •Einfügen von Multimedia-Daten: Filme, Fotos, Messdaten, Dokumente und statische Daten
- \* Umbenennung der Fotos mit Hilfe von logischen Namen
- \* Anzeige von Anzahl der Novalues-Kanäle (zur Info)
- •Eingabe und Änderung der beschreibenden Daten und Parameter in übersichtlichen Eingabemasken •Umwandlung der Messdaten-Rohformate
- •Konvertierung von CustomerView Test-Ordnern nach ISO-MME und umgekehrt
- •Anlage einer neuen MovXact–Auswertung direkt mit den MME-Daten und -Filmen
- •Frei editierbare Oberfläche
- •Vorschau Messkanäle, Filme, Fotos
- •Viewer für alle Daten inkl. Movie-Player mit Betrachtungsfunktionen (Zoom, Drehen, Spiegeln ...) und Messdatenplot mit einstellbaren Attributen und Kurven-Parametern (Kurvennamen mit Farb-Kennzeichnung, Einfügen von Text-Hinweisen, Grenzlinien und Logos ...)
- •Speichern der Daten gemäß **ISO/TS 13499** Data V1.3 (und parallel V2.0 Beta)
- •Einfache Navigation durch übersichtliche ISO-MME-Baumstruktur sortiert nach Test-Objekten und Messstellen

## **Präsentations-Tool**

Mit dem **FalCon Customer View** wird das Präsentieren von AVIs, Bildern und Messkurven zum Kinderspiel. Die fünf Datenbereiche einer Versuchsdatei – Filme, Messdaten, Bilder, Dokumente und Layouts – werden mittels Drag-and-Drop gefüllt. Innerhalb der einzelnen Bereiche können beliebige Gruppierungen – ähnlich einem Verzeichnisbaum – gebildet werden; nur hier besteht die zusätzliche Möglichkeit Beschreibungen für Gruppen oder Einträge vorzugeben. Um beispielsweise zu zeigen, an welcher Stelle am Objekt ein Messkanal aufgenommen wurde, können Symbole in (frei definierbaren) Übersichtsbildern eingefügt werden. Auch durch einen Klick auf ein Symbol innerhalb des Bildes wird in der Baum-Ansicht sofort der entsprechende Eintrag selektiert. Alle zugehörigen Daten eines kompletten Versuchs oder einer Testserie können somit übersichtlich zusammengefügt und archiviert werden.

**Customer View** verfügt über Anzeigemodule für AVIs, alle gebräuchlichen Bildformate (natürlich auch die Originalformate der Kamerahersteller) sowie die wichtigsten Messdatenformate (u.a. DIAdem und ISO-Crash). Einzelbilder können wie im Modul FalCon QuickView bearbeitet werden. Unter dem Bereich "Dokumente" kann nahezu alles versteckt werden: Textdateien, Excel-Tabellen, Datenbanken und selbst eigenständige Programme. Ein Doppelklick auf ein Dokument startet das (entsprechend der Windows-Registrierung) zugehörige Programm.

Ein besonderes Merkmal sind die Layout-Dateien: Sie legen einmalig die Bildschirmaufteilung fest, Dann nur noch: Neues Layout anlegen, Bildschirmlayout sichern und fertig. Um zu einem späteren Zeitpunkt die gleiche Anordnung wieder zu erhalten, einfach ein Doppelklick auf die Layout-Datei. Durch die leicht erstellbaren Präsentationen werden gezielt wichtige Details in den Ergebnissen hervorheben.

## **Distribution-Tool**

Für Dienstleister ist ein weiteres Merkmal integriert: Um eine "Kundenversion" zu erstellen wird ein Verzeichnis vorgegeben, in das entsprechend einer festgelegten Verzeichnisstruktur alle Daten kopiert werden, gleichgültig woher die Eingangsdaten stammen. **CustomerView** beachtet dabei, dass gleichlautende Dateien nicht überschrieben werden, mehrfach verwendete Dateien aber nur einmal kopiert werden. Automatisch wird auch ein Installationsverzeichnis angelegt, mit dem eine spezielle Betrachtungsversion des Programms auf dem Kundenrechner installiert werden kann. Jetzt nur noch das gesamte Verzeichnis auf eine CD brennen.

## **ISO-MME Creator**

Der ISO MME Creator ist ein Produkt zum Sichten und Bearbeiten für ISO MME Datenstrukturen sowie zur Konvertierung unterschiedlicher Messdaten-Rohformate nach **ISO/TS 13499.**  Durch die übersichtliche Baumstruktur wird ein einfaches Navigieren durch die Datenbestände ermöglicht und somit ein schnelles Sichten der Daten unterschiedlichster Formate gewährleistet. In diesem Tool sind ein Movie-Player sowie eine Messdaten-Diagrammausgabe integriert, sodass Filme synchronisiert mit Messgraphen abgespielt und beurteilt werden können. Ebenso können unterschiedliche Graphen zum Vergleich in ein Diagramm herangezogen werden. Das Auffüllen der Multimedia-Daten und eventuell nötige Änderungen Ihrer Parameter werden durch übersichtliche Eingabemasken schnell und einfach unterstützt: Ergänzen oder korrigieren Sie beschreibende Werte via Texteingabe. Der ISO MME Creator erlaubt das Umwandeln verschiedener Messdatenformate in ISO MME. Des Weiteren bietet er die Möglichkeit unterschiedliche Teilversuche in einem Container automatisch zusammenzuführen. Bereits vorhandene Zusatzdaten wie Objektivbezeichnungen und Einstellungen bei AVIs werden dabei automatisch in die ISO MME-Datei integriert.

## **Creator + Viewer-Version**

Mit der **CV Creator** *Vollversion* erstellen Sie neue Versuchs- oder Layout-Dateien und kompilieren eine Kunden-CD.

Die reine **CV Viewer** *Kundenversion* darf beliebig (ohne Lizenzgebühren) verbreitet werden. Sie beinhaltet alle oben aufgeführten Betrachtungsmöglichkeiten, nur können Sie damit – im Unterschied zur Vollversion – keine Veränderungen an den Dokumenten oder Datenstrukturen vornehmen.

### **Technischer Rahmen:**

<sup>•</sup> Programmsystem für PC-Plattformen unter WIN Server 2008 / 2012 / 2018 / 2019, WIN 7 / 8 / 10

<sup>•</sup> MS-Windows konforme Bedienoberfläche

<sup>•</sup> **Technische und inhaltliche Änderungen vorbehalten**